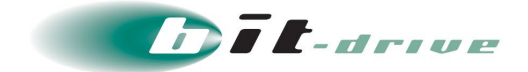

# bit-drive 保守マニュアル マネージドクラウド マネージドインターネットルータ

2024年2月1日 Version 3.0

# ソニービズネットワークス株式会社

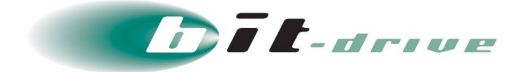

#### **著作権情報**

本ドキュメントは、著作権法で保護された著作物で、その全部または一部を許可なく複製したり複製物を配布 したり、あるいは他のコンピュータ用に変換したり、他の言語に翻訳すると、著作権の侵害となります。

### **ご注意**

予告なく本書の一部または全体を修正、変更することがあります。また、本製品の内容またはその仕様により 発生した損害については、いかなる責任も負いかねます。

#### **商標表示**

記載されている会社名および製品名は、各社の商標または登録商標です。

bit-drive 保守マニュアル マネージドクラウド マネージドインターネットルータ 2024/2/1 Version 3.0 | bit-drive 保守マニュアル | ■2/17 ■

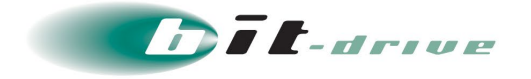

# 目次

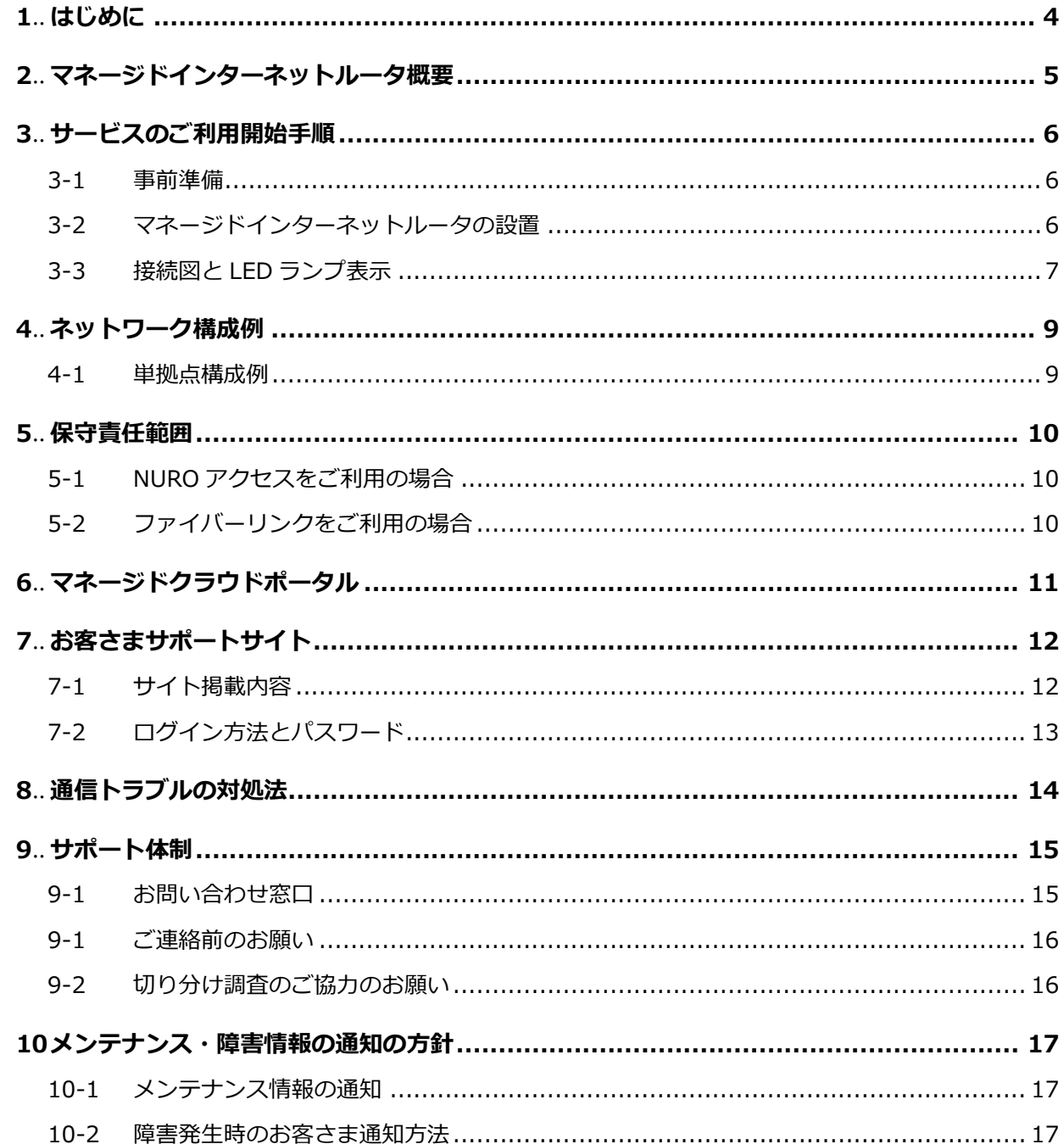

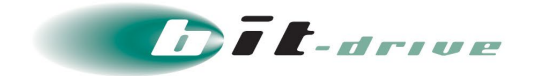

# <span id="page-3-0"></span>**1 はじめに**

このたびは、マネージドクラウド マネージドインターネットルータをご契約いただきありがとう ございます。

マネージドインターネットルータは、センチュリー・システムズ社製ルータ(以下マネージドイ ンターネットルータ)を使用するサービスとなります。

本マニュアルでは、マネージドインターネットルータのサービス仕様やトラブル発生時の問い合 わせ窓口について記載します。

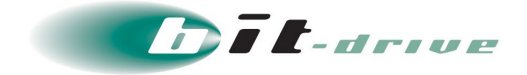

# <span id="page-4-0"></span>**2 マネージドインターネットルータ概要**

マネージドインターネットルータの仕様は以下の通りです。

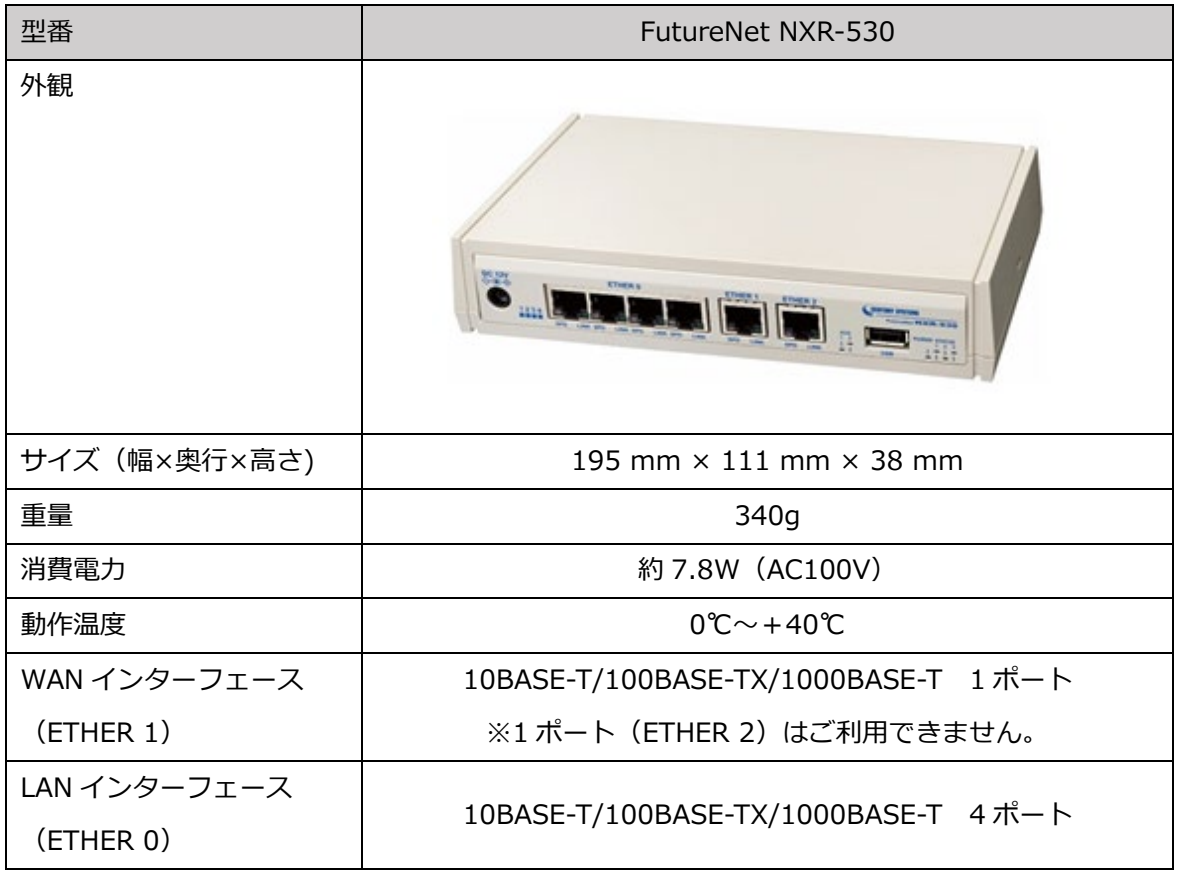

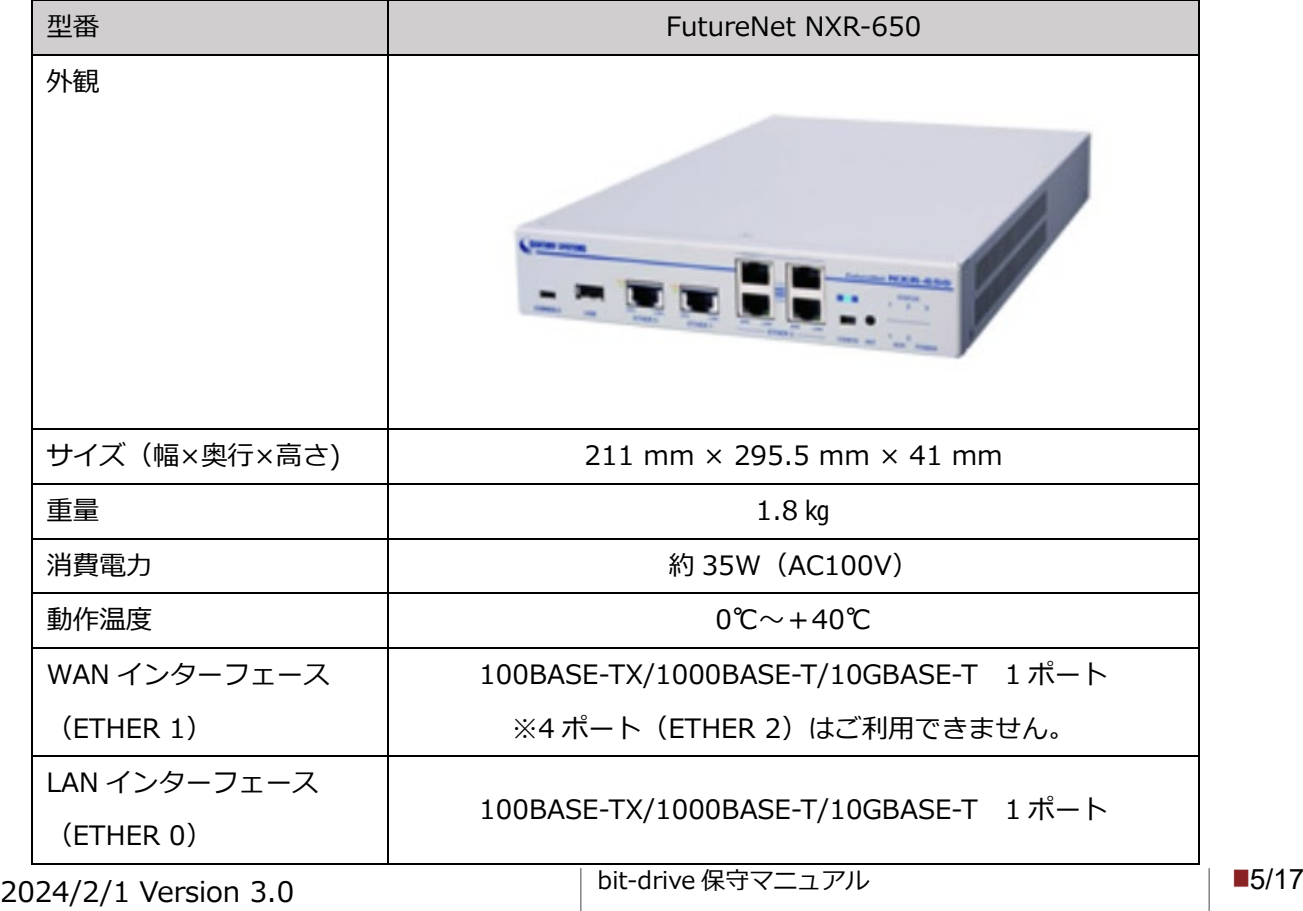

bit-drive 保守マニュアル

マネージドクラウド マネージドインターネットルータ

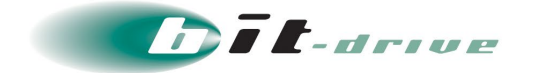

# <span id="page-5-0"></span>**3 サービスのご利用開始手順**

#### <span id="page-5-1"></span>**3-1 事前準備**

サービス開始当日までに、お客さまにて以下の設備をご準備ください。

- マネージドインターネットルータ設置用空スペース マネージドインターネットルータのサイズは前章をご参照ください。
- 空き電源コンセント マネージドインターネットルータ用の電源コンセントをご準備ください。
- 社内 LAN 接続用の LAN ケーブル マネージドインターネットルータとお客さま社内 LAN を接続するための LAN ケーブルをご 準備ください。

## <span id="page-5-2"></span>**3-2 マネージドインターネットルータの設置**

弊社指定業者作業員が設置場所まで伺いし、マネージドインターネットルータの設置・インター ネット回線との接続・疎通確認作業を実施させていただきます。

お客さまにて、マネージドインターネットルータ設置場所の確保、インターネット回線の接続場 所のご指示をお願いいたします。

また、マネージドインターネットルータ設置後の LAN 側ネットワークの切り替え作業はお客さま にて実施していただいますようお願いいたします。

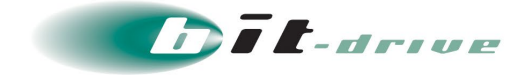

## <span id="page-6-0"></span>**3-3 接続図と LED ランプ表示**

マネージドインターネットルータの接続図と LED 表示はそれぞれ以下の通りです。

#### • NXR-530

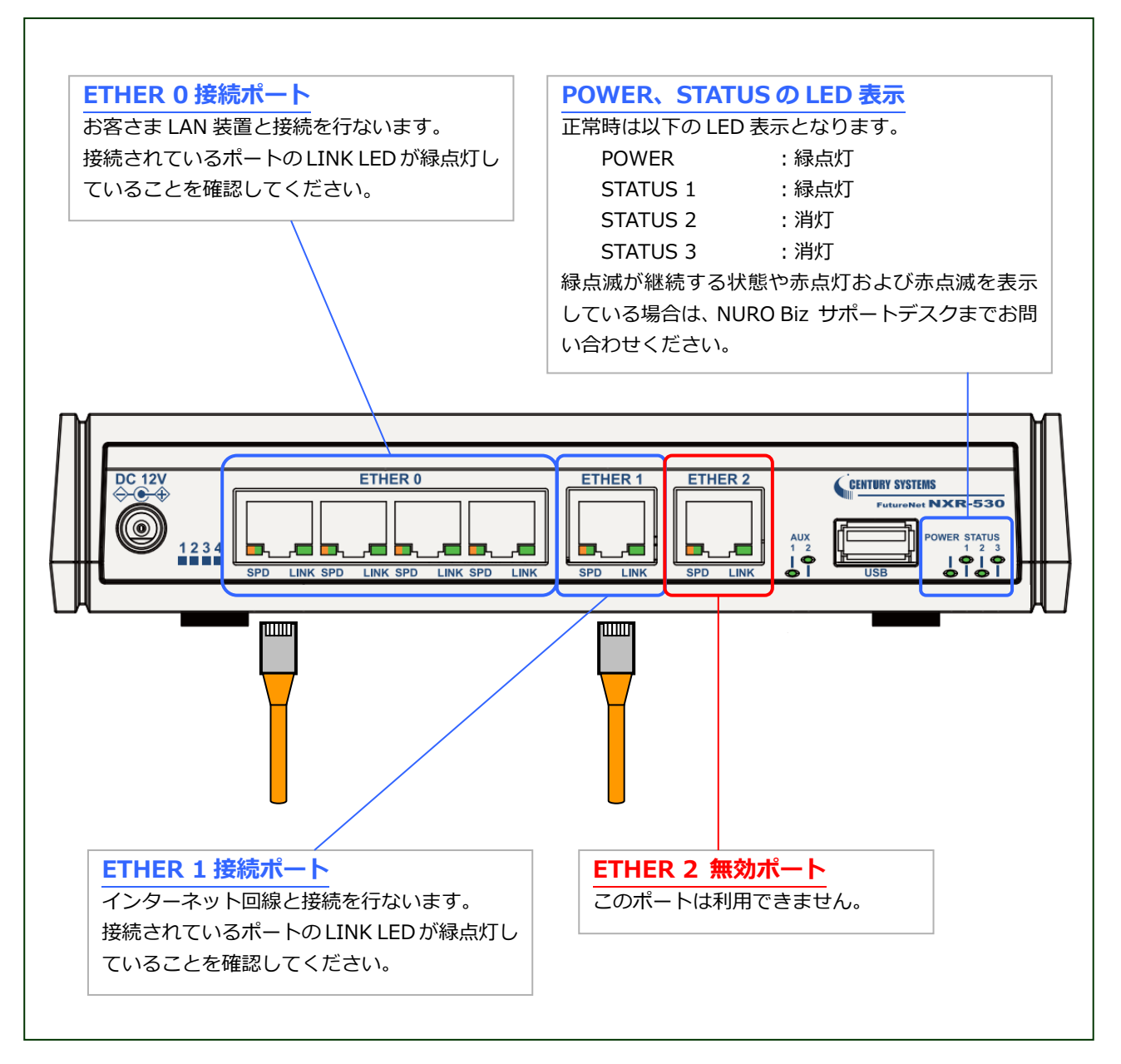

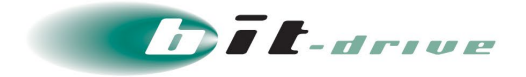

• NXR-650

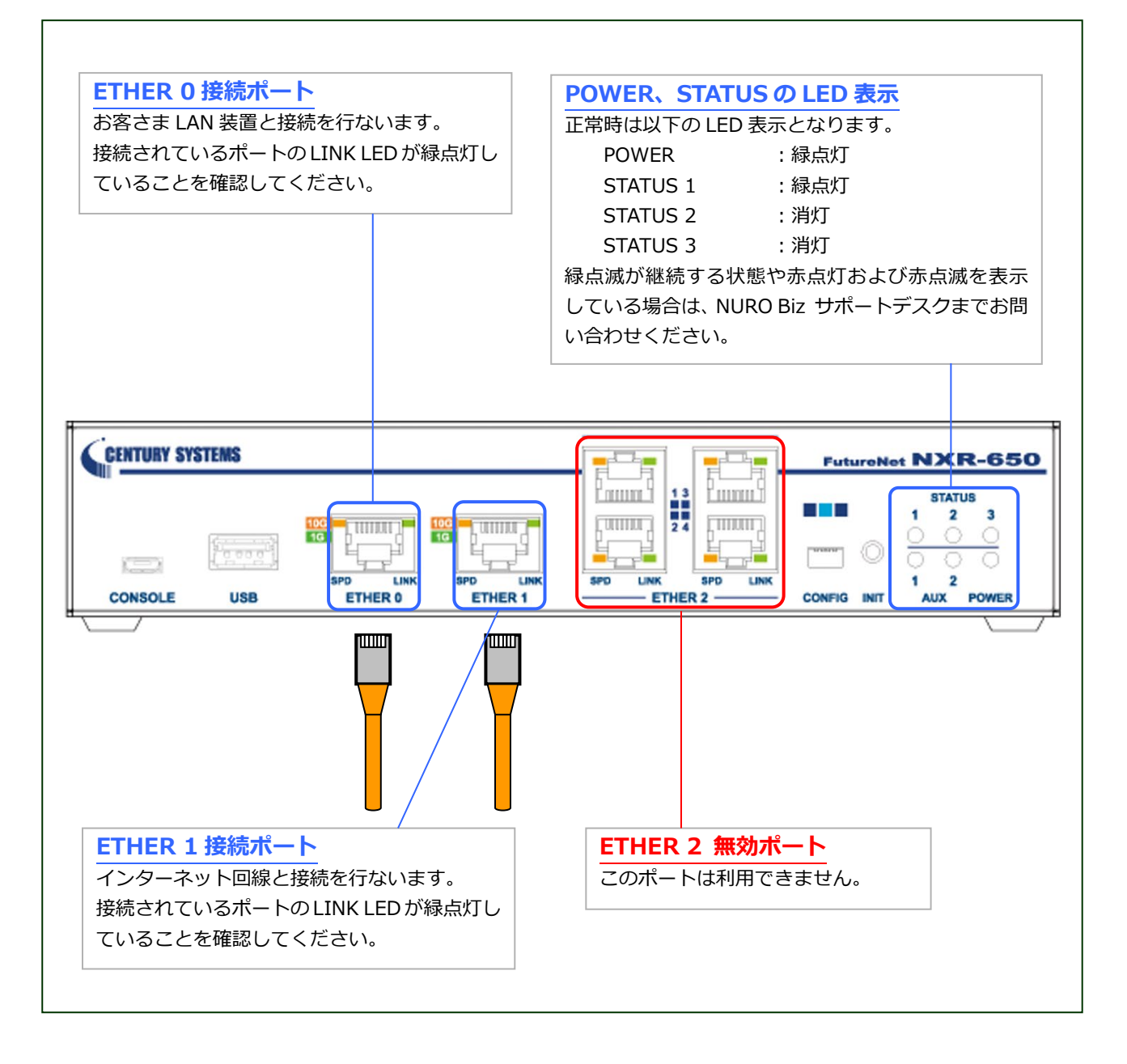

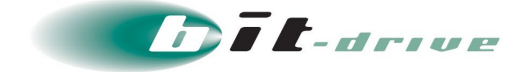

# <span id="page-8-0"></span>**4 ネットワーク構成例**

マネージドクラウドサービスのマネージドインターネットルータを利用したネットワーク構成例 は以下の通りです。お客さまのネットワーク構成に合わせて接続してください。

## <span id="page-8-1"></span>**4-1 単拠点構成例**

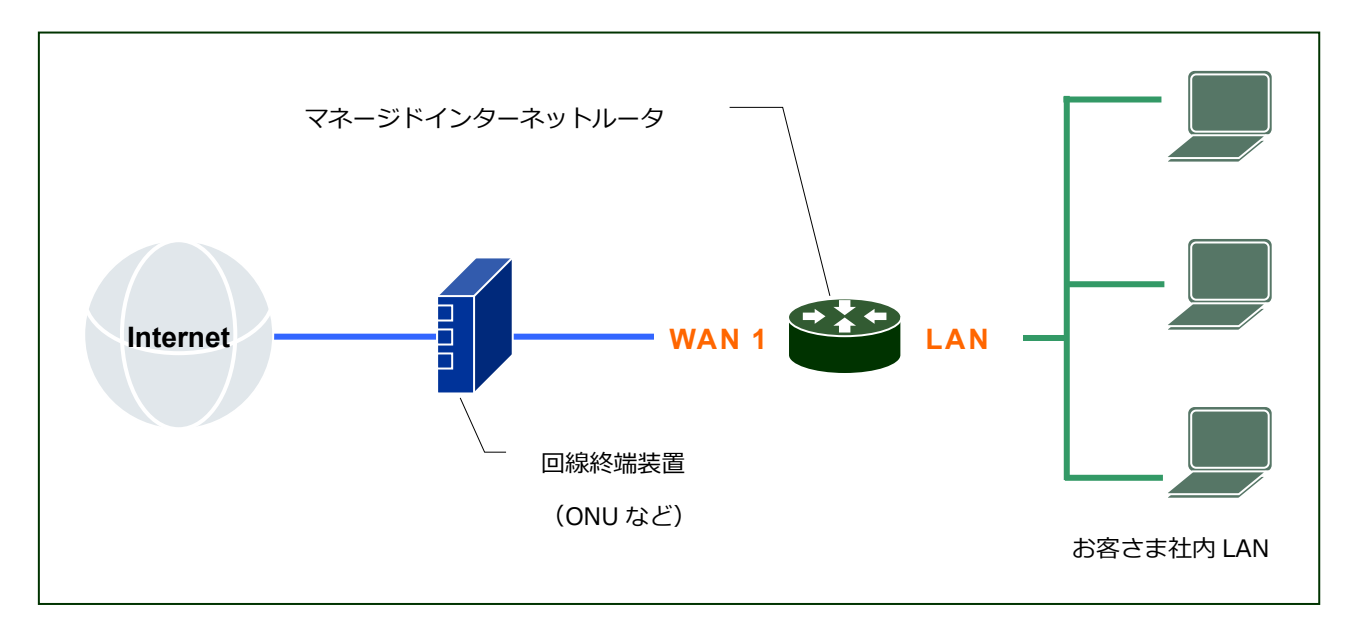

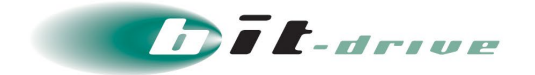

## <span id="page-9-0"></span>**5 保守責任範囲**

本サービスの保守責任範囲は以下の通りです。

## <span id="page-9-1"></span>**5-1 NURO アクセスをご利用の場合**

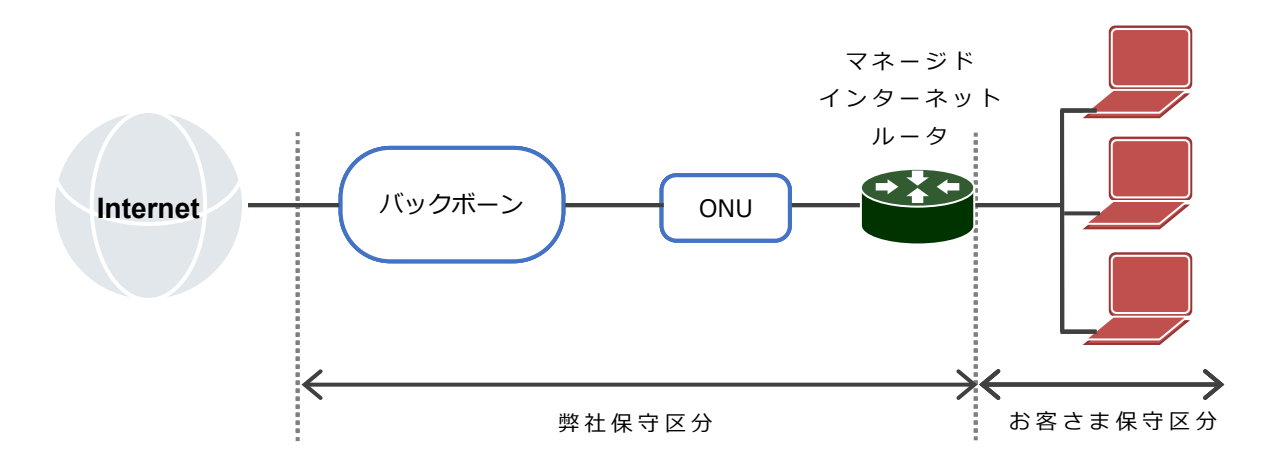

## <span id="page-9-2"></span>**5-2 フレッツをご利用の場合**

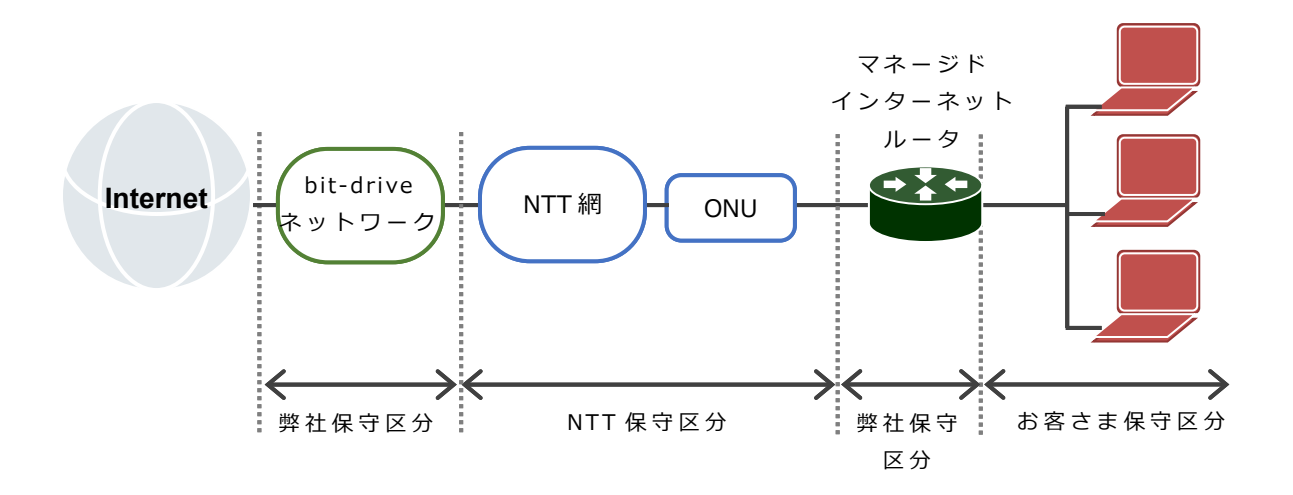

・フレッツバンドルサービスおよび光コラボレーションサービスをご契約の場合

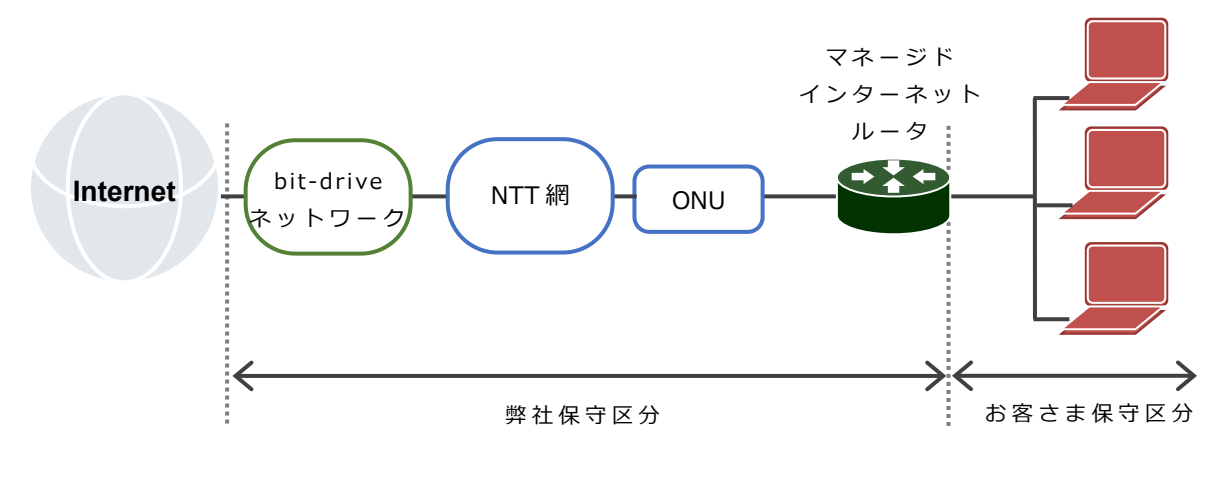

bit-drive 保守マニュアル マネージドクラウド マネージドインターネットルータ 10/17 2024/2/1 Version 3.0

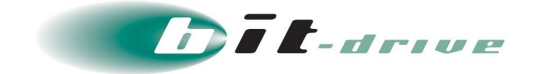

# <span id="page-10-0"></span>**6 マネージドクラウドポータル**

マネージドインターネットルータの設定・管理については、以下のマネージドクラウドポータル より操作することができます。

● マネージドクラウドポータル

URL:<https://cloud-portal.jp/>

ログインに必要な情報に関しては、ご契約時に送付しております「bit-drive マネージドクラ ウド登録内容通知」をご確認ください。

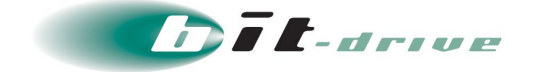

# <span id="page-11-0"></span>**7 お客さまサポートサイト**

弊社では、お客さま登録情報やご利用回線の技術情報、障害・メンテナンス情報をご確認いただ けるページとして、『お客さまサポートサイト』を開設しております。

 弊社お客さまサポートサイト URL:<https://www.bit-drive.ne.jp/support/index.html>

### <span id="page-11-1"></span>**7-1 サイト掲載内容**

お客さまサポートサイトでは、以下の情報を掲載しております。

**1.** 技術情報

bit-drive サービスに関わるよくあるご質問や、トラブル時の対処方法をご確認いただけます。

**2.** メンテナンス・障害情報

ご利用サービスのメンテナンス情報、障害情報をご確認いただけます。

- **3.** お客さま情報
	- 「ご登録情報・請求情報の確認変更」や、「ネットワーク情報の確認」などを実施いただけ ます。 ※ご請求明細の確認につきましては、NURO Biz ポータルサイトにてご確認ください。 NURO Biz サポートサイト:<https://portal.biz.nuro.jp/sign-in>
- **4.** 各種手続き
	- 「サービスの新規契約・変更・解約」、「社名変更・契約者変更」、「設置場所移転」など の手続きを実施いただけます。
	- お支払い方法の確認・変更手続きを実施いただけます。
	- 手続きに関わるご不明な点は、NURO Biz インフォメーションデスクへご連絡ください。
- **5.** その他

『サービス契約約款』、『利用規約』、『個人情報の取り扱いポリシー』を確認いただけます。

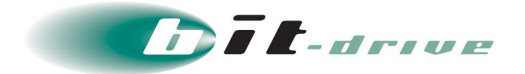

## <span id="page-12-0"></span>**7-2 ログイン方法とパスワード**

サポートサイトの一部コンテンツの閲覧には、パスワードによる認証が必要となります。

ログインに使用するアカウント / パスワードは、サービス開始時に送付しております「登録内容 通知」をご覧ください。

なお、サポートサイトでは「パスワード」の変更を行うことができます。セキュリティ確保のた めに、まず「パスワード」の変更をお願いします。

 お客さまサポートサイト Top > お客さま情報・各種手続き > ご登録情報・請求情 報の確認変更

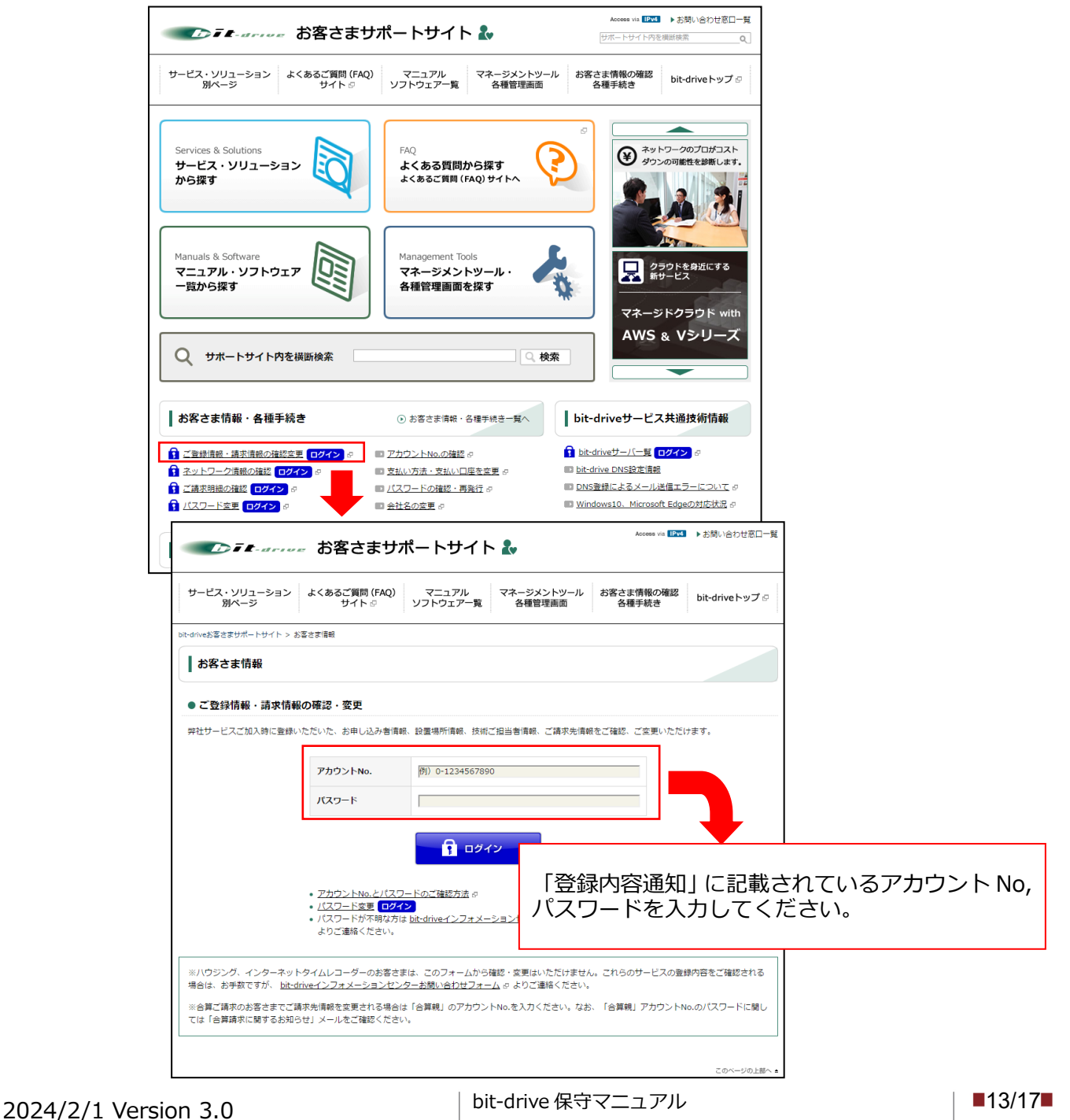

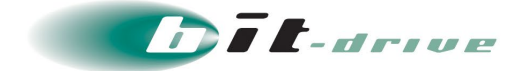

# <span id="page-13-0"></span>**8 通信トラブルの対処法**

マネージドインターネットルータにて正常に接続が行えない場合は以下の手順に従ってマネージ ドインターネットルータの確認をお願いします。

- **1.** 事前確認(お客さまネットワークの再確認)
	- 同一拠点 LAN 内の他の PC において、同様の問題が発生しているかを確認してください。特 定 PC だけで通信問題がある場合は、その PC 内の環境、設定に原因がある可能性があります ので、該当する PC 側の環境を確認してください。
	- 直前にネットワーク変更を行った場合、変更を元の状態に戻してください。
- **2.** マネージドインターネットルータの確認と装置の再起動
	- マネージドインターネットルータのケーブル配線環境を確認し、LED ランプが正常のステー タスであることを確認してください。 マネージドインターネットルータの LED 表示は「3-3 接続図と LED ラップ表示」をご参照 ください。
		- ※ LINK LED ランプのステータスがダウンの場合、マネージドインターネットルータに 接続している装置の変更や LAN ケーブルの交換を行うなど動作確認を行ってください。
	- マネージドインターネットルータの電源 OFF/ON し、再起動を行ってください。
		- ※ NXR-530 は電源スイッチがないので、電源ケーブルの抜き差しを行ってください。
	- 通信トラブルが頻発する場合は、故障の可能性があるため「NURO Biz サポートデスク」ま でお問い合わせください。

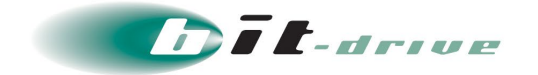

# <span id="page-14-0"></span>**9 サポート体制**

### <span id="page-14-1"></span>**9-1 お問い合わせ窓口**

サービスのサポート体制は以下の通りです。

お問い合わせいただく際には、次ページの確認事項を確認の上、ご連絡をお願いします。

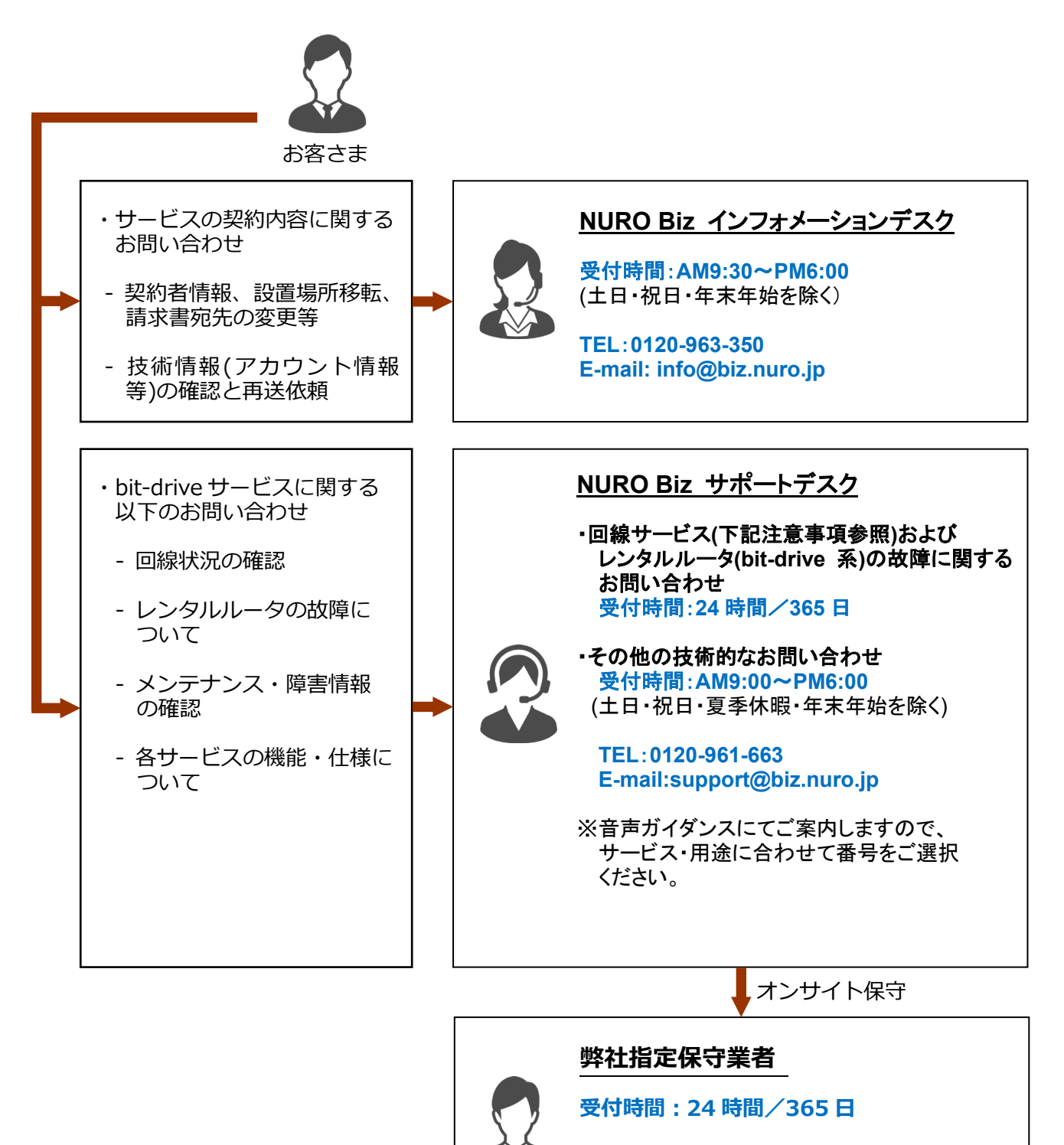

※レンタルルータのハードウェア交換作業の 際に、弊社指定保守業者作業員が訪問し 作業をさせていただきます。

bit-drive 保守マニュアル マネージドクラウド マネージドインターネットルータ 2024/2/1 Version 3.0 │ bit-drive 保守マニュアル │ ■15/17■

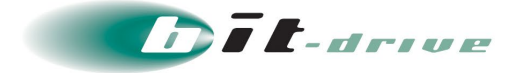

## <span id="page-15-0"></span>**9-1 ご連絡前のお願い**

- **1.** ご連絡の前に、本マニュアルの『通信トラブルの対処方法』を参照いただき、お客さま ネットワークの調査を行ってください。
- **2.** 別紙「登録内容通知」に記載の『アカウント No』をご確認のうえ、お電話ください。お 客さま情報を迅速に確認してスムーズに対応を進めることができます。
- **3.** お電話の内容は技術的な確認になりますので、極力、申込時にご登録いただいたお客さ まの技術担当者様の方から、お問い合わせいただきますようお願いいたします。
- **4.** 申込時にご登録いただいたお客さまの技術担当者様に開通前の技術・登録情報・サービ ス開始後のメンテナンス・障害情報などをご案内しておりますので、お客さまの技術担 当者様が変更になりましたら、速やかにお客さまサポートサイトよりご変更いただくか、 NURO Biz インフォメーションデスクへご連絡いただきますようお願いいたします。

### <span id="page-15-1"></span>**9-2 切り分け調査のご協力のお願い**

- **1.** お客さまからの障害のご連絡内容に応じて、弊社では、ONU や宅内装置など通信機器の アラームの確認、お客さま機器への ping 試験などの障害切り分け調査を進めてまいりま す。お客さまには、お客さま側ネットワークとバックボーンネットワークの切り分け調 査のため、下記をお願いする場合がございます。
	- マネージドインターネットルータおよび ONU、宅内装置の LED ランプ状況確認、再起動
	- お客さま機器の LED ランプ状況の確認、再起動

その他、状況に応じて、切り分け調査のため、お客さまにご協力をお願いする場合がご ざいますので、ご理解、ご協力をお願いいたします。

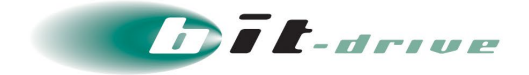

# <span id="page-16-0"></span>**10 メンテナンス・障害情報の通知の方針**

#### <span id="page-16-1"></span>**10-1 メンテナンス情報の通知**

サービスに影響するメンテナンス情報は、緊急の場合を除いて 1 週間前までにお客さまの技術担 当者さま宛にメールにてご連絡いたします。

また、お客さまサポートサイトにも掲載しておりますので併せてご確認ください。

● 弊社お客さまサポートサイト

URL:<https://www.bit-drive.ne.jp/maintenance/index.html>

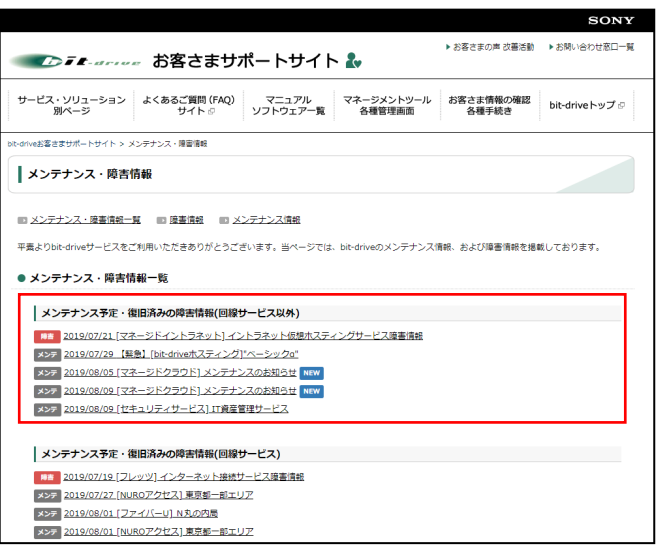

### <span id="page-16-2"></span>**10-2 障害発生時のお客さま通知方法**

サービスに関わる障害が発生した場合、速やかにお客さまの技術担当者さま宛にメールにてご連 絡いたします。

また、お客さまサポートサイトにも掲載しておりますので併せてご確認ください。

- ※ 電話による障害連絡は原則行っておりませんのでご了承ください。
- 弊社お客さまサポートサイト

URL:<https://www.bit-drive.ne.jp/maintenance/index.html>

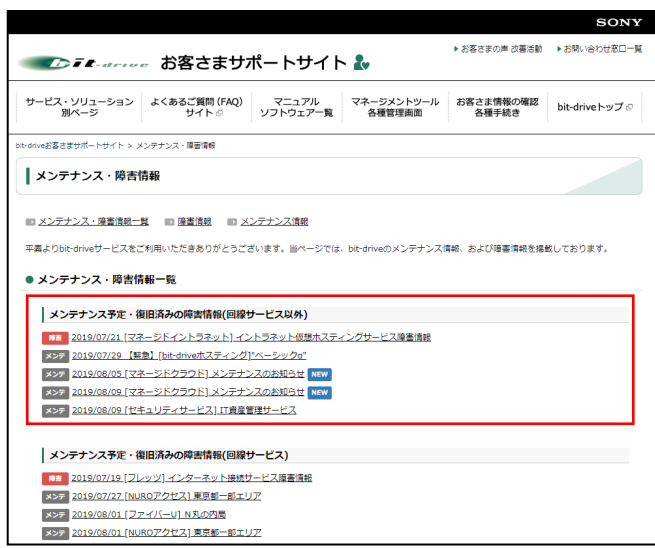

bit-drive 保守マニュアル マネージドクラウド マネージドインターネットルータ 2024/2/1 Version 3.0 │ bit-drive 保守マニュアル │ ■17/17■